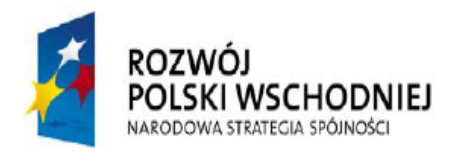

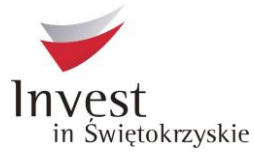

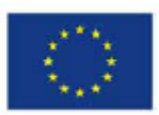

# **URZĄD MARSZAŁKOWSKI WOJEWÓDZTWA ŚWIĘTOKRZYSKIEGO**

**25-516 Kielce, al. IX Wieków Kielc 3 tel. 41 342 15 49, fax 41 344 52 65**

**Załącznik nr 1 do zapytania ofertowego z dnia 15 listopada 2013 r. DPR-VII.45.56.2013.III** 

# **SZCZEGÓŁOWY OPIS PRZEDMIOTU ZAMÓWIENIA**

**Przedmiotem zamówienia jest aktualizacja bazy danych ofert COI Polski Wschodniej.**

**Zadanie dotyczy przygotowania aplikacji do prowadzenia bazy danych ofert COI na potrzeby Świętokrzyskiego Centrum Obsługi Inwestora oraz jej aktualizacji w ramach**  projektu "Tworzenie i rozwój sieci współpracy centrów obsługi inwestora", **w szczególności:**

- **1. Przygotowanie projektu graficznego bazy danych ofert COI.**
- **2. Opracowanie strony internetowej bazy ofert COI w oparciu o zaakceptowany projekt graficzny w czterech wersjach językowych (w tym polski).**
- **3. Opracowanie Systemu Zarządzania Treścią (CMS) do prowadzenia bazy danych ofert COI.**
- **4. Wykonanie tłumaczeń przekazanych treści strony.**
- **5. Udzielenie rękojmi na 1 rok.**
- **6. Przekazanie kompletu kodów źródłowych, w tym projektów graficznych.**
- **7. Przeniesienie na Zamawiającego autorskich praw majątkowych na polach eksploatacji określonych w Umowie.**

Niniejsze zadanie jest finansowane na podstawie podpisanej umowy partnerskiej nr PO PW 01.04.02-00-002/09, zawartej pomiędzy Samorządem Województwa Świętokrzyskiego a Polską Agencją Informacji i Inwestycji Zagranicznych S.A. w dniu 15 lutego 2011r. na mocy Uchwały nr 1795/09 Zarządu Województwa Świętokrzyskiego z dn. 17 czerwca 2009 r. (finansowanego ze środków Europejskiego Funduszu Rozwoju Regionalnego Unii Europejskiej w ramach Programu Operacyjnego Rozwój Polski Wschodniej).

# **I. Ogólne wymagania techniczne dla Aplikacji:**

- 1. Aplikacja będzie umieszczona na serwerze Zamawiającego, który obsługuje technologię PHP, CGI, Perl, Python oraz bazę danych MySQL, Postgresql.
- 2. Kodowanie znaków: UTF-8.
- 3. Kodowanie stron zgodne ze standardami W3C dla: HTML wersja 4.01, XHTML wersja 1.0, CSS 2.0 / 3.0. Strona internetowa powinna przechodzić poprawnie walidację zgodności z powyższymi standardami przy pomocy narzędzi udostępnianych przez W3C po adresami: [http://validator.w3.org.](http://validator.w3.org/)
- 4. Wykonawca musi opracować warstwę prezentacyjną Aplikacji uwzględniającą wymagania WCAG 2.0 na poziomie AA. Wszystkie elementy HTML "A" muszą zawierać poprawnie wypełniony atrybut "TITLE", a elementy "IMG" muszą posiadać

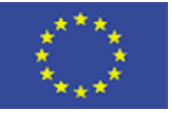

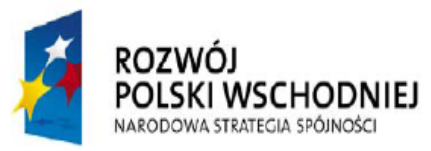

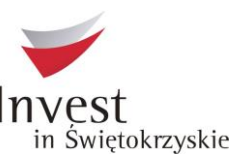

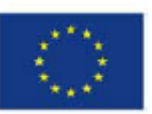

poprawnie wypełniony atrybut "ALT". Aplikacja musi pozwalać na przypisywanie atrybutu "TITLE" i "ALT" do wstawianych w edytorze elementów "A" i "IMG".

5. Aplikacja musi prawidłowo działać pod następującymi przeglądarkami: Mozilla Firefox (w wersji 12.0 i późniejszych), Internet Explorer (w wersji 7 i późniejszych), Opera

(w wersji 10 i późniejszych), Google Chrome (w wersji 20.0 i późniejszych). W przypadku przeglądarek tekstowych serwis powinien zachować czytelność i funkcjonalność. Nie jest dopuszczalne stosowanie konstrukcji i języków specyficznych dla jednego producenta i jednej wersji przeglądarki.

- 6. Aplikacja musi zawierać narzędzia umożliwiające optymalizację pod kątem pozycjonowania serwisu (m. in. przyjazne adresy, itp.).
- 7. Aplikacja musi być zoptymalizowana pod kątem czasu ładowania (mała łączna wielkość plików tworzących pojedynczą stronę).
- 8. Aplikacja musi posiadać mechanizm obsługujący wiele wersji językowych.
- 9. Strona musi zawierać narzędzia umożliwiające tworzenie dynamicznej ścieżki linków od strony głównej do punktu, w którym znajduje się użytkownik, tzw. okruszki.
- 10. Aplikacja musi zapewniać dokładną walidację danych pobieranych z formularzy, danych URL oraz być odporna między innymi na następujące zagrożenia:
	- a. ataki semantyczne na adres URL,
	- b. ataki związane z ładowaniem plików,
	- c. ataki typu cross-site scripting,
	- d. podrabianie zatwierdzenia formularza,
	- e. ujawnienie uwierzytelnień dostępu,
	- f. wstrzykiwanie kodu SQL,
	- g. ujawnienie danych przechowywanych w bazie,
	- h. wstrzykiwanie poleceń systemowych,
	- i. inne nie wyspecyfikowane powyżej, a znane w dniu odbioru przedmiotu umowy.

# **I. Ogólne wymagania dotyczące projektu graficznego:**

- 1. Wykonawca przygotuje projekt graficzny strony w oparciu o wytyczne i zgodnie z uzgodnieniami z Zamawiającym.
- 2. W oparciu o zaakceptowany przez Zamawiającego projekt graficzny Wykonawca przygotuje stronę internetową zarządzaną przez System Zarządzania Treścią.
- 3. Strona musi mieć szerokość 1000px.
- 4. W projekcie można stosować elementy CSS3 (przede wszystkim: przejścia tonalne, zaokraglenia i cienie).
- 5. W tle nagłówka strony można zastosować grafikę powiązaną z tematyką strony szerszą niż 1000px.
- 6. Nagłówek strony musi co najmniej zawierać:
	- a. Logo i nazwę Centrum Obsługi Inwestora. Kliknięcie w logo będzie przenosić do strony głównej aktywnej wersji językowej.
	- b. Loga PAIiIZ, Invest in Świętokrzyskie oraz herb Województwa Świętokrzyskiego (prowadzący po kliknięciu do strony Urzędu Marszałkowskiego Województwa Świętokrzyskiego).

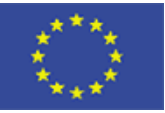

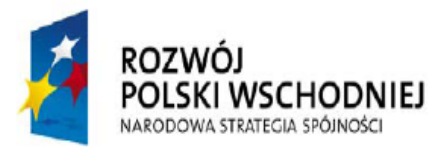

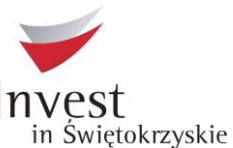

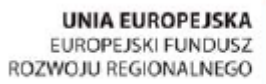

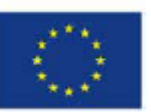

- c. Przycisk zmiany na wersję "kontrastową" (oraz przycisk powrotu do wersji standardowej w wersji "kontrastowej").
- d. Zarządzanie wielkością czcionki treści strony (przyciski: powiększ czcionkę, wyzeruj rozmiar czcionki, pomniejsz czcionkę).
- e. Przycisk "dodaj do ulubionych".
- f. Przyciski w formie flag służące do zmiany wersji językowej strony.
- g. Wyszukiwarkę z przyciskami "zaawansowane" i "szukaj".
- 7. Każda podstrona musi posiadać co najmniej następujące przyciski:
	- a. Wersja "do druku".
	- b. Zapisz do PDF.
	- c. Kanał RSS (tylko w kategoriach).
	- d. Przyciski społecznościowe: Facebook, Twitter, Google, Nasza Klasa.
- 8. Stopka strony ma zawierać co najmniej:
	- a. Logo i nazwę Centrum Obsługi Inwestora.
	- b. Dane teleadresowe Centrum Obsługi Inwestora.
	- c. Informację o prawach autorskich ("copyrights").
	- d. Menu główne strony (tylko pierwszy poziom).
	- e. Przycisk powrotu na początek strony.
	- f. Link do pełnej treści polityki prywatności.
	- g. Wskazane przez Zamawiającego loga programów, instytucji UE oraz informację o źródłach finansowania strony.
- 9. Pod nagłówkiem musi zostać umieszczone poziome menu rozwijane ("dropdown").

Rozwiązanie koncepcyjne wyglądu strony należeć będzie do Wykonawcy, którego zadaniem jest przedstawienie Zamawiającemu ciekawych propozycji wyglądu tych elementów.

Optymalne będzie przygotowanie wyglądu strony w oparciu o już istniejące strony internetowe Centów Obsługi Inwestorów (np. dla województwa kujawskopomorskiego czy podlaskiego).

Strona musi zawierać co najmniej poniższe elementy:

- stronę główną ze znajdującym się na samej górze strony banerem przedstawiającym loga: PAIiIZ, Invest in Świętokrzyskie, herb województwa Świętokrzyskiego oraz nazwę Świętokrzyskie Centrum Obsługi Inwestora. Poniżej baner, z przesuwającymi się zdjęciami charakteryzującymi województwo Świętokrzyskie (dostarcza Zamawiający). Poniżej baneru ze zdjęciem pola dla zakładek, a poniżej nich pole główne do uzupełnienia treścią. Obok pola głównego z treścią na tej samej wysokości pole z odnośnikiem do bazy terenów inwestycyjnych.

Na samym dole strony baner zawierający pozostałe wskazane przez

Zamawiającego loga programów oraz instytucji UE, dane adresowe COI oraz informację o źródłach finansowania strony.

- zakładki wskazane na stronie głównej tj: "Aktulaności", "województwo Świętokrzyskie", "Nasi Inwestorzy", "Przewodnik Inwestora", "Ogłoszenia oraz ważne informacje".

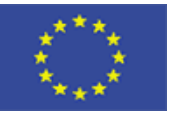

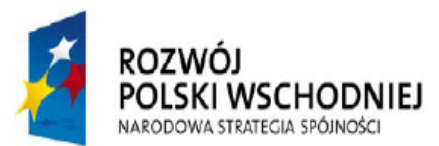

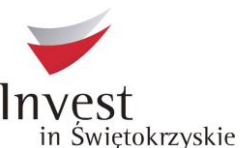

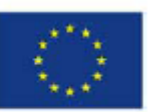

Po kliknięciu na zakładkę nastąpi przeładowanie strony i w miejscu pola głównego pojawi się treść właściwa dla danej zakładki. Pozostałe pola (wygląd strony startowej) pozostaną bez zmian.

- 10. Na stronie głównej pod menu a nad treścią strony musi zostać umieszczony "Flashnews" element składający się z kilku slajdów prezentujący zdjęcie w tle oraz krótką informację o tym zdjęciu (opcjonalnie z linkiem przekierowujący po kliknięciu w slajd pod wskazany adres; funkcjonalność opisana w dalszej części SOPZ).
- 11. W części środkowej strony (nad treścią strony) należy umieścić ścieżkę nawigacyjną do aktualnie przeglądanego zasobu strony (tzw. "okruszki").
- 12. Część środkowa strony (przeznaczona na treści) ma być podzielona na dwie kolumny:
	- a. Po lewej stronie w szersze kolumnie ma być prezentowana treść poszczególnych podstron.
	- b. Po prawej stronie (w wąskiej kolumnie) mają być umieszczone dodatkowe moduły. W momencie uruchamiania strony mają być tam umieszczone banery:
		- i. Do uruchamianej obecnie mapy terenów inwestycyjnych Województwa Świętokrzyskiego
		- ii. Inne, określone przez Zamawiającego.
- 13. W projekcie części środkowej w widoku pojedynczego artykułu należy zawrzeć:
	- i. Tytuł artykułu.
	- ii. Grafikę we wprowadzeniu (lead) umieszczoną po lewej stronie.
	- iii. Treść artykułu.
	- iv. Galerię zdjęć załączonych do artykułu (miniaturki).
	- v. Listę załączników dodanych do artykułu. Każdy załącznik będzie zawierał informacie typu:
		- 1. Krótki opis (opcjonalnie)
		- 2. Typ pliku, np." PDF".
		- 3. Rozmiar pliku, np. "1,2 MB".
		- 4. Datę wgrania, np. "wtorek, 4 czerwca 2013r."
		- 5. Ile razy został pobrany, np.  $\frac{37}{2}$  raz(y)"

Architektura strony nie powinna ograniczać ilości zawartych w serwisie treści, zdjęć i plików do pobrania.

# **II. Ogólne wymagania dla systemu zarządzania treścią Aplikacji (CMS):**

- Interfejs w języku polskim.
- Możliwość zarządzania i obsługi dowolnej ilości wersji językowych.
- Informacie w przechowywane w bazie danych nie mogą być z żaden sposób zakodowane.
- CMS musi zawierać edytor: "What You See Is What You Get" (WYSIWYG) do formatowania treści, tworzenia tabel, linków, wstawiania grafik, itp.
- Dostęp z poziomu przeglądarek internetowych, bez konieczności instalowania dodatkowych rozszerzeń.
- System zapewni bezpieczną autoryzację osób uprawnionych, logujących się do CMS przy pomocy przeglądarki internetowej poprzez wykorzystanie protokołu SSL wersja min. 3.

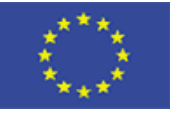

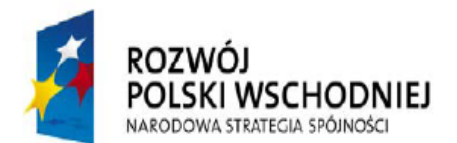

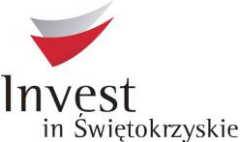

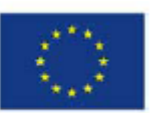

- System musi być odporny na próby uzyskania dostępu poprzez znane formy włamań.
- Interfeis podczas tworzenia nowej i edycji już istniejącej treści musi zapisywać informację o użytkowniku i dacie utworzenia/ostatniej modyfikacji danej treści.
- CMS musi posiadać funkcjonalność pozwalającą na edycję w tym samym czasie tej samej treści tylko jednemu administratorowi.

# **III. Ogólne funkcjonalności oraz konstrukcja Aplikacji.**

- 1. Aplikacja musi posiadać funkcjonalność umożliwiająca zmianę wielkości czcionki na minimum 7 poziomach (bazowa, 3 pomniejszenia i 3 powiększenia). Wybór wielkości czcionki musi być zapisywany do "Cookie", a następnie wykorzystany do ustawienia wielkości czcionki podczas wczytywania strony.
- 2. Aplikacja musi zawierać komunikat o korzystaniu z plików "Cookie" wraz z przyciskami "polityka prywatności" i "zamknij". Treść komunikatu oraz link otwierany po kliknięciu w przycisk "Polityka prywatności" określa administrator w CMS. Przycisk "zamknij" ukrywa komunikat i zapisuje informację, że użytkownik zapoznał się z jego treścią (komunikat nie pojawia się do czasu usunięcia lub wygaśnięcia tej informacji).
- 3. Aplikacja musi zawierać narzędzia umożliwiające generowanie wersji "do druku" dla treści umieszczonych na stronie. Wersja "do druku" ma zawierać logo w wersji monochromatycznej, treść strony, stopkę ze ścieżką do danej zawartości i danymi teleadresowymi Centrum Obsługi Inwestora Urzędu Marszałkowskiego Województwa Świętokrzyskiego. Kolor czcionek oraz linków ma być zmieniony na czarny.
- 4. Aplikacja musi posiadać funkcjonalność pozwalająca na zapisanie zawartości strony do pliku w formacie Portable Document Format (PDF). Aplikacja musi pozwalać na przygotowanie nagłówka i stopki generowanych plików PDF. Aplikacja musi pozwalać na całkowite wyłączenie tej opcji w serwisie.
- 5. Aplikacja musi wspierać wyświetlanie treści w zadanym przedziale czasowym publikacja od zadanej daty (godziny) do zadanej daty (godziny) lub bezterminowo.
- 6. Aplikacja musi posiadać narzędzia umożliwiające przypisanie do każdej treści metatagów (słów kluczowanych, opisów).
- 7. Wykonawca przygotuje stronę z błędem "ERROR 404" nawiązującej graficznie do strony głównej z informacją o błędzie w aktywnym języku (wybranej wersji językowej strony) oraz linkiem do strony głównej i wyszukiwarką.
- 8. Aplikacja zapewni monitorowanie aktywności użytkowników zbierając statystyki odwiedzin strony. Aplikacja musi posiadać funkcjonalność przejrzystego prezentowania danych statystycznych w części administracyjnej w formie:
	- a) Podsumowania rocznego (musi istnieć możliwość wybrania roku dla którego zaprezentować dane).
	- b) Podsumowania miesięcznego (musi istnieć możliwość wybrania roku i miesiąca dla którego mają być zaprezentowane dane).
	- c) Podziału na kraj (region świata).
	- d) Wyświetleń (popularności) poszczególnych stron serwisu.
	- e) Podziału na systemy operacyjne, przeglądarki internetowe, "boty" i wyszukiwarki internetowe.
	- f) Podziału na słowa kluczowe po których użytkownik trafił na stronę.

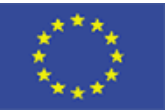

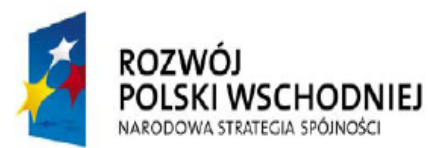

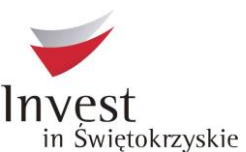

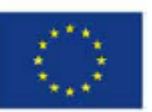

- g) Podziału na strony internetowe z których użytkownik trafił do serwisu Współpracy Zagranicznej.
- h) Podziału na odwiedziny wraz z listą stron przeglądanych w serwisie.
- i) Podziału na odwiedzających wraz z ich podstawowymi danymi.

Aplikacja musi posiadać mechanizm pozwalający na export danych statystycznych do pliku "csv" lub bezpośrednio do MS Excel.

- 9. Aplikacja musi zawierać przycisk "Dodaj do ulubionych" dopisujący adres strony do paska ulubionych stron w przeglądarce internetowej.
- 10. Aplikacja musi posiadać przycisk "Kanał RSS" prezentujący zawartość danej kategorii.
- 11. Aplikacja musi wyświetlać w pasku przeglądarki nazwę strony (jeżeli tak określono w konfiguracji Aplikacji) oraz tytuł przeglądanej kategorii i/lub artykułu.
- 12. Aplikacja musi posiadać przygotowaną stronę informacyjną o prowadzeniu prac konserwatorskich nawiązującą wizualnie do projektu strony.
- 13. Aplikacja musi pozwalać na powiązanie artykułów o tej samej treści pomiędzy rożnymi wersjami językowymi strony. Jeżeli dodanego artykułu został przypisany artykuł z innej wersji językowej to po zmianie wersji językowej strony użytkownik zostanie automatycznie przeniesiony do tego artykułu. Jeżeli nie został przypisany artykuł z innej wersji językowej to po zmianie wersji językowej użytkownik zostanie przeniesiony na stronę główną tej wersji językowej strony.
- 14. Aplikacja musi po zalogowaniu do części administracyjnej pokazywać czas jaki pozostał do zakończenia sesji.
- 15. Aplikacja musi zbierać informacje o wszelkich próbach ataku, nieudanych losowaniach itp. oraz prezentować je w przejrzysty sposób w części administracyjnej.
- 16. Strona aplikacji powinna być wykonana z wykorzystaniem jednej biblioteki JavaScript. Zamawiający proponuje wykorzystanie biblioteki "jQuery".
- 17. Jeżeli Aplikacja zostanie przygotowania na rozwiązaniach "OpenSource" dostosowanych przez Wykonawcę do potrzeb Zamawiający to Wykonawca musi przygotować dokładny spis wszystkich modyfikowanych elementów. Modyfikowany kod Aplikacji musi zostać dokładnie opisany przez Wykonawcę.
- 18. Aplikacja musi zostać tak skonstruowana, aby istniała możliwość łatwego wprowadzania zmian w szablonie strony.
- 19. Wykonawca przygotuje wersję "kontrastową" zgodnie z wytycznymi W3C i Zamawiającego.
- 20. W momencie uruchamiania strony musi być wykonana w następujących wersjach językowych: polska, angielska, niemiecka i rosyjska. Wykonawca przygotuje tłumaczenia Aplikacji dla powyższych wersji językowych. Po zmianie wersji językowej wszystkie zwroty występujące na stronie muszą być wyświetlane w wybranej wersji językowej. Zaplecze administracyjne dla administratorów ma być dostępne tylko w polskiej wersji językowej.
- 21. Wykonawca podejmie się tłumaczenia treści struktury strony oraz treści zamieszczonej w zakładce "Województwo Świętokrzyskie", na język angielski, niemiecki i rosyjski. Liczba znaków przygotowanej do tłumaczenia treści to max. 20 000 (wraz ze spacjami), nie więcej niż 6 pełnych stron tekstu tłumaczenia (po dwie na każdy język) i nie więcej niż 1000 słów na każde z tłumaczeń.

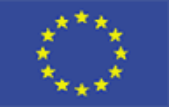

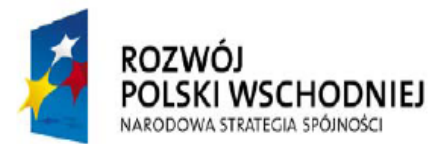

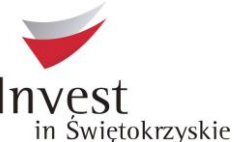

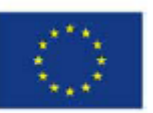

- 22. Tłumaczenie na języki zostanie wykonane na podstawie treści dostarczonych przez Zamawiającego. Tłumaczenie strony wykonane ma być w specjalistycznym biurze tłumaczeń przez tłumacza przysięgłego.
- 23. Aplikacja musi pozwalać na łatwe dodawanie i zarządzanie tłumaczeniami podstawowych zwrotów Aplikacji dla istniejących i nowych wersji językowych.
- 24. Aplikacja musi posiadać podstronę "kontakt" z danymi teleadresowymi COI oraz formularzem kontaktowym. Konfiguracja musi pozwalać na podanie / zmianę danych teleadresowych oraz adresu e-mail na który mają być wysyłane dane z formularza kontaktowego.

#### **IV. Funkcjonalności Aplikacji:**

Poniżej Zamawiający opisuje główne funkcjonalności Aplikacji i ich minimalne wymagania.

Zamawiający jest otwarty na propozycje Wykonawcy w zakresie realizacji i rozbudowy opisanych funkcjonalności.

Wykonawca w celu realizacji opisanych poniżej funkcjonalności może korzystać z gotowych rozwiązań dostępnych na licencji GNU. Wszystkie zmiany wprowadzane w tych rozwiązaniach muszą zostać jednoznacznie zaznaczone i opisane w kodzie. Jednocześnie Wykonawca dostarczy dokumentację opisującą wprowadzane zmiany.

#### **1. Konfiguracja Aplikacji.**

Konfiguracja Aplikacji musi pozwalać na:

- a. Podanie nazwy strony.
- b. Wyświetlanie nazwy strony przed tytułem przeglądanej kategorii i/lub artykułu w pasku przeglądarki.
- c. Ustalenie ilości artykułów wyświetlanych w kategorii.
- d. Ustalenie ilości artykułów w kanałach RSS.
- e. Podanie słów kluczowych i opisu strony.
- f. Podanie czasu, po jakim mają być odświeżane pliki przechowywane w pamięci podręcznej.
- g. Podanie czasu trwania sesji dla administratorów.

#### **2. Zarządzanie administratorami.**

Aplikacja musi pozwalać na zarządzanie administratorami strony, przede wszystkich:

- a. Dodawanie nowych administratorów,
- b. Edycję istniejących administratorów:
	- i. Zmianę loginu.
	- ii. Zmianę nazwiska.
	- iii. Zmianę adres e-mail.
	- iv. Zmianę hasła.
- c. Usuwanie administratorów
- d. Włączenie/wyłączenie administratorów

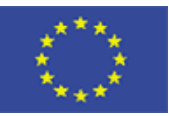

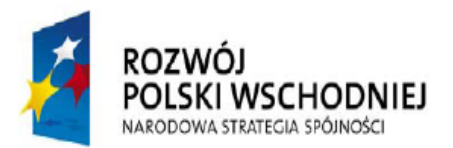

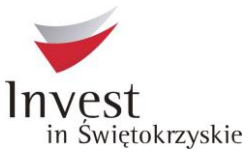

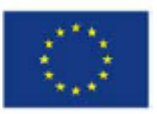

8

# **4. Moduły.**

Aplikacja musi pozwalać na korzystanie z modułów, w szczególności:

- 1. Tworzenie nowych modułów i dodawanie ich do Aplikacji.
- 2. Konfigurację modułów.
- 3. Umieszczanie modułów w szablonie strony.
- 4. Wykorzystywanie danego modułu dowolną ilość razy w szablonie strony.
- 5. Przypisanie modułów do poszczególnych elementów menu, tak aby dany moduł był wyświetlany tylko gdy użytkownik przejdzie do wskazanego elementu menu.
- 6. Moduły muszą pozwalać na tworzenie dowolnej ilości wizualizacji służących do prezentowania ich zawartości i wybór jednej z nich w konfiguracji.
- 7. Zmianę ustawień (konfigurację) i usuwanie modułów.
- 8. Publikowanie / ukrywanie modułów.
- 9. Określenie czy zawartość generowana przez dany moduł ma być zapisywana w "pamięci podręcznej" ("cache").
- a. Flashnews na stronie głównej.

Moduł "Flashnews" ma działać w formie "slider'a" prezentującego określoną ilość slajdów. Zmiana slajdu ma być wykonana w formie przesuwania pionowego / poziomego lub przenikania (administrator ustala formę zmiany slajdu w konfiguracji modułu).

Slajd musi posiadać także przyciski zmiany slajdu na poprzedni i następny oraz numeryczną listę slajdów. Po kliknięciu na dany numer przechodzi się do przypisanego mu slajdu.

Aplikacja musi pozwalać na:

- a. Podanie tytułu slajdu.
- b. Podanie krótkiego opisu.
- c. Wskazanie zdjęcia będącego tłem slajdu. Aplikacja ma automatycznie wyciąć fragment wskazanego zdjęcia dostosowując do wymiarów modułu (wymiary modułu należy podać w konfiguracji modułu).
- d. Możliwość podania adresu URL pod który Aplikacja ma przekierować po kliknięciu w slajd (tylko gdy adres URL zostanie podany).

Konfiguracja:

- a. Wybór wizualizacji.
- b. Efekt zmiany slajdów.
- c. Czas zmiany slajdów.
- d. Czas przez jaki ma być wyświetlany pojedynczy slajd.
- e. Szerokość i wysokość generowanych przez Aplikację zdjęć.
- f. Pokazać przyciski poprzedni / następny slajd.
- g. Pokazać numeryczną listę slajdów.

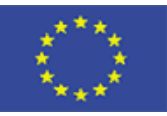

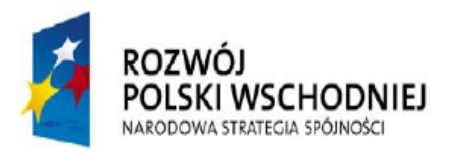

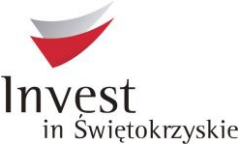

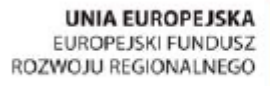

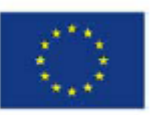

# **8. Kategorie.**

Zadaniem kategorii jest grupowanie artykułów. Kategoria wyświetla listę przypisanych do niej artykułów w określonej przez administratora kolejności. Aplikacja musi pozwalać na tworzenie dowolnej ilości kategorii.

Zarządzanie kategoriami ma polegać na:

- 1. Tworzeniu nowych kategorii.
- 2. Edycji istniejących kategorii.
- 3. Usuwaniu kategorii (tylko gdy nie zawiera ona artykułów).
- 4. Publikowaniu i ukrywaniu kategorii. Po ukryciu kategoria i jej zawartość nie mogą być dostępne na stronie.
- 5. Zmianie kolejności wyświetlania kategorii (w ramach kategorii nadrzędnej).

Tworząc / edytując kategorię administrator może:

- 1. Podać tytuł kategorii. Pole wymagane.
- 2. Podać alias kategorii. Jeżeli administrator nie poda aliasu, musi on zostać stworzony automatycznie z tytułu.
- 3. Wprowadzić opis kategorii.
- 4. Wskazać kategorię nadrzędną w strukturze kategorii. Pole wymagane.
- 5. Przypisać język strony do kategorii.
- 6. Podać słowa kluczowe kategorii.
- 7. Podać meta-opis kategorii.
- 8. Określić kolejność wyświetlania artykułów w kategorii:
	- a. Według kolejności ustalonej w części administracyjnej. Nowy artykuł zawsze trafia na początek listy w danej kategorii. Jeżeli zostanie przypisany do wielu kategorii to w każdej z nich trafia na początek listy.
	- b. Według daty dodania (lub publikacji).
	- c. Według daty modyfikacji.
	- d. Alfabetycznie (według tytułu).
	- e. Według popularności.
- 9. Określić kierunek wyświetlania artykułów w kategorii (rosnąco lub malejąco).

# **9. Artykuły**

Zarządzanie artykułami ma polegać na:

- 1. Tworzeniu nowych artykułów.
- 2. Edycji istniejących artykułów.
- 3. Usuwaniu artykułów.
- 4. Publikowaniu i ukrywaniu artykułów. Po ukryciu artykułu nie jest on dostępny na stronie.
- 5. Zmianie kolejności wyświetlania artykułów w poszczególnych kategoriach.

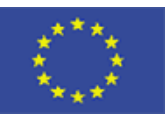

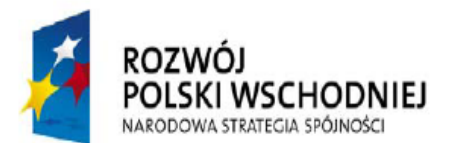

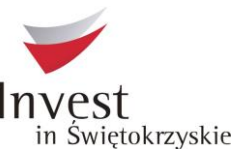

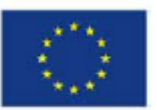

10

Tworząc / edytując artykuł administrator może co najmniej:

- 1. Podać tytuł artykułu. Pole wymagane.
- 2. Podać alias artykułu. Jeżeli administrator nie poda aliasu, musi on zostać stworzony automatycznie z tytułu.
- 3. Wprowadzić opis (wprowadzenie (tzw. "Lead") i rozwinięcie artykułu).
- 4. Wskazać kategorie w których ma być wyświetlany artykuł. Pole wymagane.
- 5. Status artykułu: opublikowany / ukryty / zarchiwizowany.
- 6. Podać datę utworzenia oraz daty od kiedy i do kiedy artykuł ma być dostępny na stronie.
- 7. Przypisać język strony do artykułu.
- 8. Podać słowa kluczowe artykułu.
- 9. Podać meta-opis artykułu.

Aplikacja musi pozwalać na parametryzację artykułu. Opis parametryzacji i parametry dostępne na poziomie artykułu są opisane w dalszej części.

Artykuł można przypisać do dowolnej ilości kategorii. W każdej kategorii do której został przypisany artykuł określa się jego kolejność osobno.

#### **10. Multimedia.**

Aplikacja musi pozwalać na łatwe wstawienie filmów ze stron "YouTube" w treści artykułów (bez konieczności wstawiania ręcznie kodu HTML).

#### **11. Galeria zdjęć.**

Galeria zdjęć ma być elementem składowym formularza artykułów.

Podstawowym zadaniem galerii jest automatyczne przygotowanie wskazanej w konfiguracji ilości miniatur o podanych wymiarach.

Po wygenerowaniu miniatur oryginał zdjęcia ma być kasowany.

Aplikacja musi pozwalać na zmianę kolejności zdjęć.

Aplikacja musi pozwalać na edycję zdjęć.

Aplikacja musi pozwalać na usuwanie zdjęć.

Konfiguracja elementu "galeria zdjęć":

Ogólne:

- 1. Galeria ma działać jako:
	- a. Pojedyncza ilustracja. Podstawowe zastosowanie: zdjęcie umieszczone we wprowadzeniu artykułu ("lead") po lewej stronie (opływane przez tekst).
	- b. Galeria zdjęć. Podstawowe zastosowanie: galeria zdjęć umieszczona poda artykułem.
	- c. Flasnews. Pojedyncza grafika do wykorzystania w module typu flashnews. Moduł "flashnews" to "slider" wyświetlający duże zdjęcia wraz z tytułem. Zmiana slajdu jest realizowana z wykorzystaniem efektu przesuwania lub przenikania.
- 2. Dopuszczalne rozszerzenia wgrywanych plików graficznych.
- 3. Maksymalna dopuszczalna wielkość pojedynczego pliku.

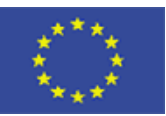

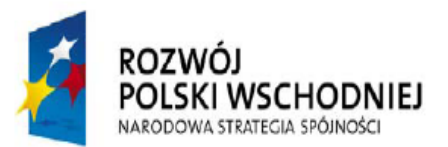

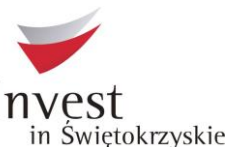

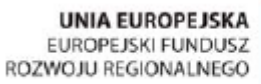

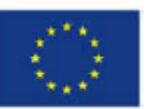

- 4. Domyślna jakość generowanych plików (dotyczy tylko generowania plików JPEG).
- 5. Katalog na serwerze w których mają być przechowywane pliki graficzne. W podanym katalogu mają być tworzone dalej automatycznie następujące katalogi:
	- a. Rok dodania ilustracji lub rok dodania artykułu do którego są przypisane artykuły.
	- b. Id artykułu do którego grafiki została przypisana.
	- c. Katalogi na poszczególne rozmiary miniatur.

Tworzone miniaturki muszą mieć niepowtarzalne nazwy, aby uniknąć nadpisywania przez kolejne grafiki.

#### Generowanie miniatur:

Funkcjonalność musi automatycznie tworzyć 4 miniatury: mała, średnia, duża, modułowa. Poniższa konfiguracja dotyczy każdej miniatury z osobna:

- 1. Szerokość tworzonej miniatury.
- 2. Wysokość tworzonej miniatury.
- 3. Pozwól użytkownikowi zmienić wartość dłuższego boku tworzonej miniatury przy wgrywaniu zdjęcia. Wartość krótszego boku musi zostać odpowiednio dostosowana do podanej wielkości dłuższego boku.
- 4. Jakość miniatury. Jeżeli nie zostanie podana jakość miniaturki to należy użyć jakość domyślnej określonej wcześniej.
- 5. Sposób tworzenia miniatury:
	- a. Skalowanie: zdjęcie jest automatycznie skalowane względem szerszego boku; miniatura zachowuje proporcje zdjęcia źródłowego.
	- b. Skalowanie i przycinanie: zdjęcie jest skalowane i przycinanie dokładnie do podanych rozmiarów (np.: mała miniatur ma mieć zawsze rozmiar 120px x 90px).
- 6. Sposób przycinania miniatury. Jeżeli sposobem tworzenia miniatur zostanie wybrane skalowanie i przycinanie to musi istnieć możliwość jaką część zdjęcia należy wyciąć. Przy wycinaniu prostokąta o wymiarach 120px x 90px z pionowego zdjęcia musi istnieć możliwość określenia którą część tego zdjęcia wyciąć: górną, środkową czy dolną.

Element musi pozwalać na wycinanie: z środka, od góry, od dołu, od lewej krawędzi i od prawej krawędzi zdjęcia źródłowego.

- 7. Pozwól użytkownikowi zmienić sposób tworzenia miniatur podczas wgrywania zdjęcia.
- 8. Pozwól użytkownikowi zmienić sposób przycinania miniatur podczas wgrywania zdjęcia.
- 9. Pozwól użytkownikowi oznaczyć zdjęcie jako "wyróżnione" przy wgrywaniu.

#### Wyświetlanie miniatur

Dostępna konfiguracja:

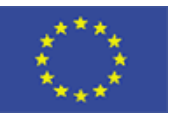

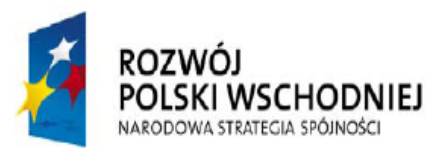

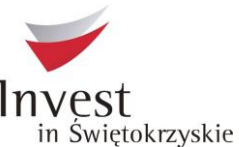

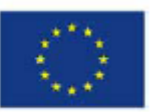

12

- 1. Akcja po kliknięciu. Akcja jaka ma być wykonana po kliknięciu w miniaturkę:
	- a. Nie rób nic.
	- b. Wyświetl dynamicznie powiększenie (w oknie typu "modal").
	- c. Przejdź pod podany adres URL.
	- d. Przejdź do przypisanego artykułu.
- 2. Pokaż tytuł zdjęcia pod miniaturką.
- 3. Czy użytkownik może zmienić ustawienie wyświetlania tytułu zdjęcia pod miniaturą.
- 4. Pokaż tytuł zdiecia w oknie ..modal".
- 5. Grupowanie miniatur: brak, według id artykułu, według typu widoku. Grupowanie pozwala na przeglądanie powiązanych ze sobą średnich i dużych miniatur w oknie typu "modal". Brak grupowania oznacza, że nie da się przeglądać innych zdjęć w oknie "modal" (np.: powiększenie zdjęcia we wprowadzeniu do artykułu). Grupowanie według id artykułu pozwala na przeglądanie wszystkich zdjęć przypisanych do danego artykułu (jeżeli oczywiście nie mają one określonej innej formy grupowania; np.: galeria zdjęć pod treścią artykułu). Grupowanie według typu widoku pozwala na przeglądanie w oknie "modal" wszystkich zdjęć w danym widoku (np.: kategorii), którym nie został przypisany inny typ grupowania.
- 6. Wielkość miniatury: mała, średnia, duża, modułowa.
- 7. Wielkość miniatury wyświetlana w oknie "modal": średnia, duża, modułowa.
- 8. Użytkownik może podać (zmienić) wielkość miniatury wyświetlanej w oknie "modal" przy wgrywaniu zdjęcia.
- 9. Adres URL pod który przekierować po kliknięciu w miniaturę.
- 10. Użytkownik może podać (zmienić) adres URL w momencie wgrywania zdiecia.
- 11. Pozwolić użytkownikowi na podawanie nazwy autora zdjęcia? Jeżeli nazwa autora zostanie podana to musi ono być częścią wartości atrybutu  $.$ ALT".
- 12. Czy wyświetlić nazwę autora pod zdjęciem?
- 13. Przy wgrywaniu zdjęcia użytkownik musi mieć możliwość określenia czy dane zdjęcie ma być wyświetlane w galerii pod artykułem. Aplikacja musi pozwalać na łatwe umieszczanie wybranych zdjęć w treści artykułu. W takim przypadku nie będzie pożądane wyświetlanie ich ponownie w galerii pod artykułem.

Obsługa atrybutu "ALT" Tagu "IMG"

Tytuł zdjęcia podawany przez użytkownika przy wprowadzaniu zdjęcia jest traktowany jako wartość elementu "ALT".

- 1. Czy korzystamy z elementu "ALT"? Domyślnie "tak".
- 2. Czy użytkownik może podać (zmienić) wartość "ALT" przy wgrywaniu zdiecia?
- 3. Wartość domyślna elementu "ALT".

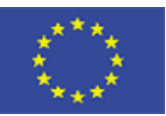

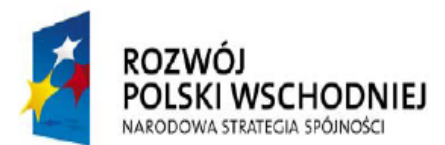

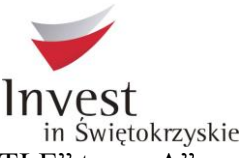

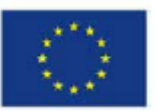

13

Obsługa atrybutu "TITLE" tagu "A"

- 1. Czy korzystamy z elementu "TITLE"? Domyślnie "tak".
- 2. Czy użytkownik może podać (zmienić) wartość "TITLE" przy wgrywaniu zdiecia?
- 3. Czy dodać wartość atrybutu "ALT"?
- 4. Wartość atrybutu "ALT" dodać na początku czy na końcu atrybutu "TITLE".
- 5. Wartość domyślna elementu "TITLE". Domyślnie "Kliknij, aby powiększyć zdjęcie".

Formularz "galerii zdjęć" musi zawierać następujące pola. Oprócz obowiązkowego pola służącego do wskazania pliku graficznego do wgrania wyświetlanie pozostałych dla użytkowników jest uzależnione od konfiguracji.

- 1. Wskazanie grafiki.
- 2. Wybór metody przycinania.
- 3. Wybór sposobu przycinania miniatury.
- 4. Pola zmiany wielkości poszczególnych miniatur (tylko tych, które użytkownik może zmienić).
- 5. Wybór akcji po kliknięciu w miniaturę.
- 6. Wybór wielkości miniatury wyświetlanej w oknie typu "modal". Domyślnie "średnia".
- 7. Podanie adresu URL wywoływanego w nowym oknie po kliknięciu w miniaturę.
- 8. Tytuł zdjęcia (atrybut "ALT").
- 9. Wartość atrybutu "TITLE".
- 10. Autor zdjęcia.
- 11. Czy wyświetlać tytuł zdjęcia pod miniaturą.
- 12. Zdjęcie wyróżnione.
- 13. Wyświetlać w galerii pod artykułem.

Aplikacja musi pozwalać na dodanie dowolnej ilości zdjęć bez konieczności wychodzenia z widoku edycji artykułu.

Aplikacja musi pozwalać na łatwy podgląd załączonych zdjęć w widoku edycji artykułu.

Aplikacja musi pozwalać na edycję i kasowanie poszczególnych zdjęć bez konieczności wychodzenia z widoku edycji artykułu.

Aplikacja musi pozwalać na łatwą zmianę kolejności wyświetlania zdjęć bez konieczności wychodzenia z widoku edycji formularza.

W przypadku wgrywania plików o rozszerzeniu "PNG" i "GIF" aplikacja musi wygenerować miniatury o tym samym rozszerzeniu. Chodzi głównie o utrzymanie wysokiej jakości logotypów.

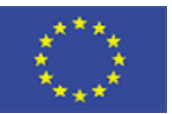

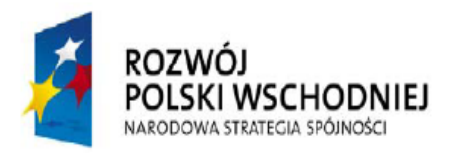

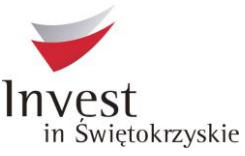

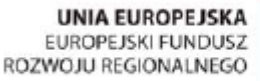

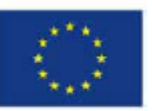

#### **15. Lista załączników.**

Lista załączników ma być elementem składowym formularza artykułów.

Głównym zadaniem listy jest udostępnianie do pobrania plików dodanych przez administratora do artykułu.

Aplikacja musi pozwalać na zmianę kolejności wyświetlania załączników.

Aplikacja musi udostępniać pliki do pobrania w sposób, który pozwala na ukrycie ścieżki do pliku znajdującego się na serwerze (chyba, że skonfigurowano inaczej). Aplikacja udostępni plik po pobrania wskazując link do niego w przypadku gdy ma on rozmiar większy niż podany w konfiguracji.

Aplikacja w formularzu wgrywania pliku musi pozwalać na wskazanie pliku do wgrania lub wskazanie ścieżki do pliku na serwerze (także zewnętrznym). Jeżeli użytkownik wskaże plik jak i poda link do pliku to pierwszeństwo ma wskazany plik (wartość pola URL należy wyczyścić).

Aplikacja musi pozwalać na edycję załączników.

Aplikacja musi pozwalać na usuwanie załączników.

Konfiguracja elementu "lista załączników":

Ogólne:

- 1. Dopuszczalne rozszerzenia wgrywanych plików.
- 2. Maksymalna dopuszczalna wielkość pojedynczego pliku.
- 3. Katalog na serwerze w którym mają być przechowywane pliki.
	- W podanym katalogu mają być tworzone dalej automatycznie następujące katalogi:
		- a. Rok dodania pliku lub rok dodania artykułu do którego są przypisane pliki.
		- b. Id artykułu do którego załączniki została przypisana.
- 5. Prefiks nazwy pliku. Wartość która ma zostać dodana do na początku nazwy pliku.
- 6. Czy stosować kod bezpieczeństwa. Aby zabezpieczyć pliki przez pobraniem przez nieuprawnione osoby bezpośrednio z serwera Aplikacja musi pozwalać na dodanie do nazwy pliku przechowywanego na serwerze ciągu losowychcyfr.
- 7. Długość kodu bezpieczeństwa. Ilość losowo wybranych znaków dodanych do nazwy plików przechowywanych na serwerze.
- 8. Maksymalna wielkość wystawiana do pobrania bez wyświetlania ścieżki do pliku na serwerze. Jeżeli plik jest większy niż podana tu wartość to link wskazuje bezpośrednio na plik. Jeżeli nie podano wartości to Aplikacja zawsze musi ukrywać link do pliku na serwerze.
- 9. Dodatkowa informacja dla autorów / administratorów umieszczona nad formularzem do wgrywania plików. Pole tekstowe pozwalające wprowadzić i wyświetlić nad formularzem uwagi dla osób wgrywających pliki.
- 10. Czy nad formularzem wyświetlić informację o możliwych do wgrania plikach. Jeżeli tak, to nad formularzem zostaną wyświetlone informacje o typach (rozszerzeniach) plików, które mogą zostać wgrane i ich maksymalnej, dopuszczalnej wielkości.

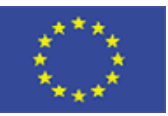

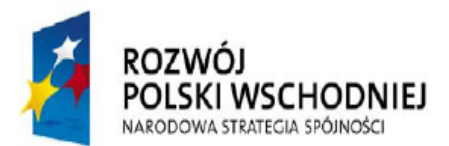

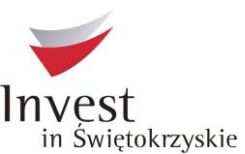

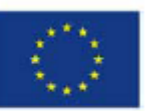

15

Pliki po wgraniu na serwer muszą mieć niepowtarzalne nazwy, aby uniknąć przypadkowego nadpisywania przez inny plik.

Jeżeli to możliwe Aplikacja powinna obsługiwać "wieloczęściowe" udostępnianie dużych plików do pobrania.

# Zapisywanie plików do archiwum ZIP.

Aplikacja musi pozwalać na zapisanie wszystkich plików dołączonych do pliku w formie archiwum ZIP. Generowane paczki nie powinny być przechowywane na serwerze.

- 1. Pozwól na zapisywanie paczek ZIP.
- 2. Nazwa generowanej paczki ZIP. Do nazwy trzeba dodać identyfikator artykułu.
- 3. Maksymalna wielkość paczki. Funkcjonalność generowania paczek ZIP będzie dostępna tylko gdy suma wielkości plików nie przekroczy podanego tutaj rozmiar.

Wgrywanie plików na serwer:

- 1. Wyświetlić pole URL? Czy w formularzu do wgrywania pliku wyświetlić pole tekstowe służące do pobrania linku do pliku znajdującego się na innym serwerze?
- 2. Wyświetlić pole "tytuł"? Czy wyświetlić pole w który ma być podany tytuł wgrywanego pliku? Jeżeli tytuł nie zostanie podany to w to miejsce Aplikacji musi automatycznie podstawić nazwę pliku wraz z rozszerzeniem.
- 3. Wyświetlić pole "opis pliku"? Wielowierszowe pole tekstowe pozwalające wprowadzić opis pliku.

#### Wyświetlanie listy załączników

Dostępna konfiguracja:

- 1. Wyświetl przycisk "zapisz ZIP".
- 2. Wyświetl opis pliku.
- 3. Wyświetl informacje o pliku (ukrywa wszystkie poniższe).
- 4. Wyświetl rozszerzenie (typ) pliku.
- 5. Wyświetl rozmiar pliku.
- 6. Wyświetl datę wgrania / aktualizacji pliku.
- 7. Wyświetl ile razy pobrano plik.

Formularz "załączników" musi zawierać następujące pola. Oprócz obowiązkowego pola służącego do wskazania pliku graficznego do wgrania oraz pola pozwalającego na podanie adres URL do pliku wyświetlanie pozostałych dla użytkowników jest uzależnione od konfiguracji.

- 1. Wskazanie pliku do wgrania.
- 2. URL do pliku.
- 3. Tytuł pliku.

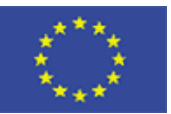

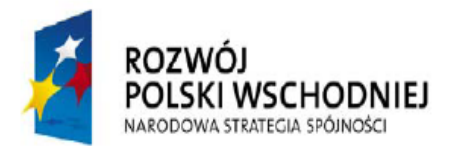

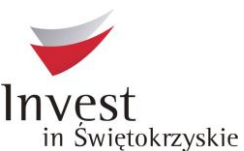

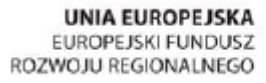

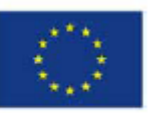

- 4. Opis pliku.
- 5. Wyświetlać załącznik na liście plików pod artykułem.

Aplikacja musi pozwalać na dodanie dowolnej ilości załączników bez konieczności wychodzenia z widoku edycji artykułu (nie większej niż podana w konfiguracji elementu formularza typu zawartości).

Aplikacja musi pozwalać na podgląd (pobranie) załączonych plików w widoku edycji artykułu.

Aplikacja musi pozwalać na edycję i kasowanie poszczególnych plików bez konieczności wychodzenia z widoku edycji artykułu.

Aplikacja musi pozwalać na łatwą zmianę kolejności wyświetlania załączników bez konieczności wychodzenia z widoku edycji formularza.

#### **16. Kanały RSS.**

Aplikacja musi automatycznie tworzyć kanały RSS z każdej kategorii prezentowanej na stronie.

W konfiguracji kategorii musi istnieć możliwość wyłączenia kanału RSS dla danej kategorii.

#### **17. Menu strony.**

Aplikacja musi pozwalać na tworzenie dowolnej ilości menu i umieszczeni ich jako moduły w strukturze strony.

Tworząc nowe menu należy podać co najmniej jego nazwę.

Aplikacja musi pozwalać na:

- 1. Stworzenie nowego menu.
- 2. Edycję istniejącego menu.
- 3. Usunięcie menu wraz z jego elementami.
- 4. Zmianę statusu elementu menu (opublikowany / ukryty).
- 5. Określenie kolejności wyświetlania elementów w menu.

Aplikacja musi pozwalać na przypisywanie do menu elementów.

W trakcie tworzenia / edycji elementu menu należy:

- 1. Podać nazwę tego elementu menu.
- 2. Podać alias elementu menu (jeżeli nie zostanie podany to musi być stworzony automatycznie z nazwy elementu).
- 3. Wskazać zawartość jaka ma się wyświetlić po kliknięciu w element menu (np.: kategoria, artykuł, formularz kontaktowy, itd.)
- 4. Określić status elementu menu (opublikowany / ukryty).
- 5. Określić nadrzędna pozycję w strukturze menu pod którą będzie wyświetlany tworzony element.

Aplikacja musi pozwalać na tworzenie osobnych menu dla poszczególnych wersji językowych strony.

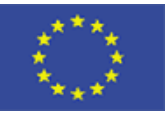

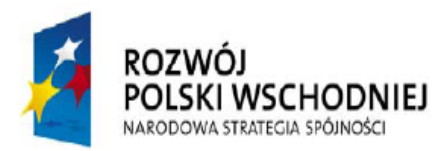

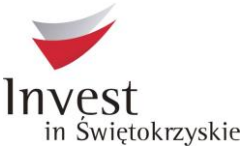

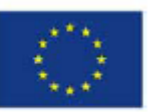

17

### **21. Zarządzanie banerami.**

Aplikacja musi pozwalać na umieszczanie na stronie dowolnej ilości banerów w dowolnej ilości modułów.

Aplikacja musi pozwalać na tworzenia kategorii banerów.

Przy tworzeniu kategorii banerów administrator musi podać:

- 1. Tytuł kategorii. Pole wymagane.
- 2. Opis kategorii. Opcjonalnie.

Zarządzanie kategoriami banerów musi pozwalać na:

- 1. Tworzenie nowych kategorii.
- 2. Edycję istniejących kategorii.
- 3. Usuwanie kategorii, jeżeli nie ma przypisanych żadnych banerów.
- 4. Zmianę kolejności wyświetlania kategorii.
- 5. Opublikowanie / ukrycie kategorii banerów. Po ukryciu kategorii niedostępne muszą być także banery przypisane do tej kategorii.

Aplikacja musi pozwalać na tworzenie dowolnej ilości banerów.

Administrator przy tworzeniu / edycji banera musi:

- 1. Podać tytuł banera.
- 2. Wskazać grafikę banera.
- 3. Określić status banera: opublikowany / ukryty.
- 4. Podać tekst alternatywny wyświetlany w przypadku gdy grafika będzie niedostępna.
- 5. Podać link pod który ma zostać przekierowany po kliknięciu w baner.
- 6. Przypisać do kategorii banerów.

Zarządzanie banerami ma polegać na:

- 1. Dodawaniu nowych banerów.
- 2. Edycji istniejących banerów.
- 3. Kasowaniu banerów.
- 4. Zmianie statusu banerów (opublikowany / ukryty).
- 5. Zmianie kolejności wyświetlania banerów.

Aplikacja musi zliczać wyświetlenia i kliknięcia w poszczególne banery.

Banery muszą być wyświetlane w przeznaczonym do tego module. Aplikacja musi pozwalać na umieszczenie w szablonie strony dowolnej ilości takich modułów.

Konfiguracja modułu do prezentacji banerów:

- 1. Wybór kategorii z której moduł ma wyświetlać banery.
- 2. Określenie maksymalnej ilości prezentowanych banerów. Domyślnie: 0 oznacza nieograniczoną ilość banerów.

Aplikacja musi pozwalać na tworzenie różnych wizualizacji (sposobów prezentacji banerów) dla poszczególnych modułów wyświetlających banery.

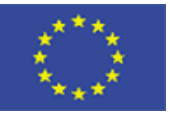

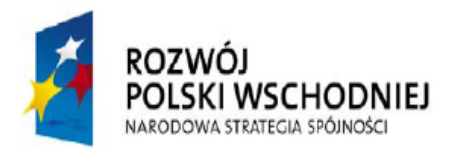

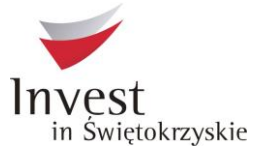

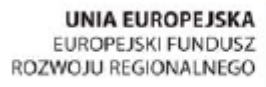

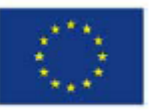

### **V. Gwarancja, obsługa techniczna i czasy reakcji:**

#### **Gwarancja**

Wykonawca zobowiązuje się do udzielenia na wykonany system gwarancją polegającą na nieodpłatnym usuwaniu dysfunkcji, błędów i awarii w działaniu Aplikacji przez okres 12 miesięcy licząc od dnia podpisania protokołu odbiorczego.

#### **Obsługa techniczna:**

- 1. Aplikacja wraz z jej wszystkimi elementami **objęta będzie 12-miesięczną nieodpłatną obsługą techniczną**, na którą składać się będzie:
	- a. Aktualizacja oprogramowania uwzględniająca zmiany prawa w okresie obowiązywania umowy.
	- b. Doradztwo telefoniczne oraz elektroniczne dotyczące korzystania z oprogramowania.
	- c. Usuwanie usterek, przez które rozumie się wszelkiego rodzaju nieprawidłowości w oprogramowaniu nie powodujące ograniczenia lub zakłócenia realizacji funkcji oprogramowania.
	- d. Rozbudowa bądź modyfikacja Aplikacji związana z poprawą ergonomii obsługi i bezpieczeństwa Aplikacji.
	- e. Rozbudowa bądź modyfikacja Aplikacji zgodnie z wytycznymi Zamawiającego, na co Wykonawca przeznaczy łącznie 100 roboczogodzin.
- 2. Okres obowiązywania obsługi technicznej rozpoczyna sie w dniu podpisania protokołu odbiorczego.
- 3. Wykonawca zobowiązuje się w razie konieczności przywracać system po awarii z ostatniej kopii bezpieczeństwa chyba, że Zamawiający wskaże inną.
- 4. Wykonawca zobowiązuje się do reagowania na wszelkie incydenty bezpieczeństwa, usterki techniczne, błędy oprogramowania.
- 5. Zamawiający będzie posiadać prawa do modyfikowania źródeł Aplikacji zgodnie z otrzymaną dokumentacją również w trakcie okresu gwarancyjnego, bez konieczności każdorazowego konsultowania zmian z Wykonawcą bez utraty gwarancji. Wykonawca nie będzie ponosił odpowiedzialności za wadliwe działanie tyko i wyłącznie w zakresie wprowadzonych do kodu źródłowego zmian przez Zamawiającego.
- 6. Instalowanie aktualizacji Systemu operacyjnego, bazy danych i Aplikacji (lub jej części składowych) przez Zamawiającego nie będzie podstawą do cofnięcia nie udzielenia/cofnięcia rękojmi, nawet w przypadku kiedy zainstalowane aktualizacje będą miały negatywny wpływ na działanie Aplikacji.
- 7. Nie wykonanie czynności administracyjnych związanych z Przedmiotem Zamówienia przez Zamawiającego nie ujętych w dokumentacji przekazanej przez Wykonawcę nie będzie podstawą do nie udzielenia/cofnięcia rękojmi.
- 8. Jeżeli w okresie rękojmi Wykonawca odmówi usunięcia stwierdzonych wad lub usterek, Zamawiający zleci ich wykonanie innemu podmiotowi, a ich kosztem obciąży Wykonawcę.

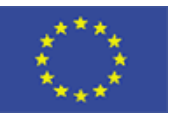

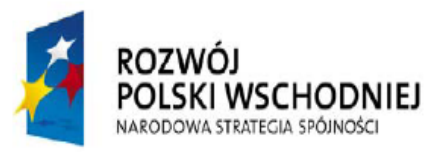

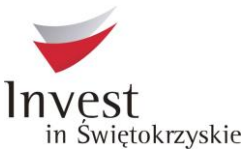

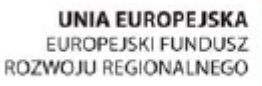

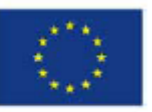

#### **Czasy usunięcia awarii**

Czasy usunięcia awarii będą różnicowane w zależności od tego, jak duży wpływ mają one na funkcjonowanie całości Aplikacji. Biorąc pod uwagę to kryterium, wszystkie awarie dzielą się na następujące kategorie:

- 1. **Awaria krytyczna** awaria, która uniemożliwia zamawiającemu wykorzystanie Aplikacji zgodnie z jej przeznaczeniem. Na ten typ awarii będą składać się sytuacje, gdy:
	- a. Treść strony nie jest wyświetlana lub jest wyświetlana niepoprawnie,
	- b. Wykryto luki bezpieczeństwa uniemożliwiające bezpieczne użytkowanie Aplikacji.

Czas usunięcia awarii krytycznej: 24 godziny zegarowe od momentu zgłoszenia w dni robocze i 48 godzin zegarowych w dni wolne od pracy.

#### 2. **Awaria znacząca**:

- a. Funkcjonalności strony mający wpływ na wyświetlanie strony nie działają lub działają niepoprawnie,
- b. Brak możliwości lub ograniczenie możliwości zarządzanie stroną. Na ten typ awarii będą składać się sytuacje gdy niemożliwa będzie np. konfiguracja i zarządzanie treścią strony.
- 3. Czas usunięcia awarii znaczącej: 48 godzin zegarowe od momentu zgłoszenia w dni robocze i 72 godzin zegarowych w dni wolne od pracy.
- . 4. **Awaria nieznacząca** – Awaria, która nie wpływa na wynik podstawowych operacji, ale stanowi utrudnienie dla użytkowników, nie uniemożliwiając im pracy; Czas usunięcia awarii: 14 dni kalendarzowych od momentu zgłoszenia.

# **VI. Dokumentacja**

Wykonawca zobowiązany jest do sporządzenia w języku polskim i przekazania zamawiającemu najpóźniej w dniu podpisania ostatecznego protokołu odbioru dokumentacii:

#### 1. **Technicznej**

- a. Opis wymaganych czynności i działań związanych z instalacją i konfiguracją Aplikacji w zakresie niezbędnym do prawidłowego funkcjonowania Aplikacji.
- b. Opis struktur baz danych.
- c. Opis procedury tworzenia kopii zapasowej Aplikacji.
- d. Opis procedury odtwarzania Aplikacji z kopii zapasowej.

Wszystkie czynności administracyjne niezbędne do prawidłowej eksploatacji systemu a konieczne do wykonania przez administratora, muszą być opisane w dokumentacji. Dokumentacja musi zawierać informacje o warunkach i sposobie wykonania ich i ewentualnie dla czynności okresowych, harmonogram ich wykonania. Brak wykonania czynności administracyjnych, innych nie wykazanych dokumentacji powodujących nieprawidłową pracę systemu, jest podstawą do zgłoszenia awarii systemu z przyczyn zależnych od wykonawcy

2. **Administratora** – wyczerpujący opis wszystkich funkcjonalności CMS niezbędny do jego prawidłowego użytkowania.

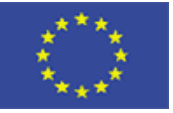

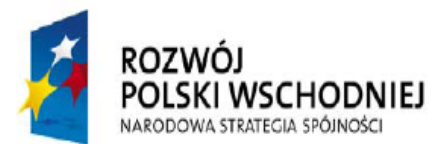

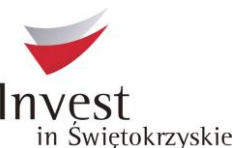

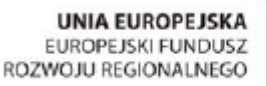

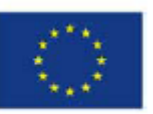

W trakcie obowiązywania obsługi technicznej Wykonawca zobowiązuje się do uzupełniania dokumentacji o wskazane przez Zamawiającego braki.

Wykonawca zobowiązuje się dostarczyć przygotowaną dokumentację w formie elektronicznej jak i papierowej do siedziby Zamawiającego przed uruchomieniem Aplikacji.

# **VII. Licencje, pliki i kody źródłowe**

#### **Najpóźniej w dniu podpisania protokołu odbiorczego wykonawca przekaże zamawiającemu:**

- 1. licencje na elementy, które nabędzie w celu realizacji przedmiotu zamówienia (np.: ilustracje, ikony, czcionki, itp.).
	- a) Wykonawca musi udzielić licencji na wszystkie niezbędne komponenty Aplikacji, i w zakresie i na warunkach koniecznych do prawidłowego działania. Warunki licencjonowania nie mogą ograniczać ilości Użytkowników korzystających z Aplikacji oraz liczby Administratorów.
	- b) Wykonawca udzieli licencji na korzystanie z dostarczonej dokumentacji w następujących polach eksploatacji:
		- a. Kopiowania, powielania bez ograniczenia liczby egzemplarzy w każdej formie,
		- b. Udostępniania pracownikom Zamawiającego bez ograniczeń.
		- c. Udostępnienie osobom trzecim działającym na zlecenie zamawiającego
		- d. Publikowanie w zakresie niezbędnym do przeprowadzenia postępowania o udzielenie zamówienia w zakresie rozbudowy, przebudowy, dokonania modyfikacji portalu, jeżeli zaistnieje taka potrzeba
	- c) Zamawiający wymaga, aby wykonawca był uprawniony do wprowadzenia do obrotu komponentów wykorzystanych w celu realizacji przedmiotu zamówienia.
	- d) Wszelkie licencje muszą być udzielone na czas nieokreślony.
- 2. Wykonawca przeniesie na Zamawiającego bez dodatkowego wynagrodzenia autorskie prawa majątkowe do przedmiotu umowy w sieci Internet i poza nią. Autorskie prawa majątkowe przechodzą na Zamawiającego w zakresie pól eksploatacji, określonych w art. 50 ustawy o Prawie autorskim i prawach pokrewnych, tj.:
	- a. utrwalanie na dowolnym nośniku informacji,
	- b. zwielokrotnianie dowolną techniką,
	- c. wprowadzanie do pamięci komputera,
	- d. publiczne odtwarzanie dowolną techniką,
	- e. wyświetlenie,
	- f. transmisja za pomocą Internetu, wizji lub fonii przewodowej lub bezprzewodowej przez stację naziemną albo satelitarną,
	- g. wykorzystywania dzieła w całości lub we fragmentach także do celów promocyjnych i reklamy.
	- h. wprowadzania zmian i modyfikacji
- 3. Przeniesienie majątkowych praw autorskich Wykonawca potwierdzi pisemnie w dniu podpisania ostatecznego protokołu odbiorczego.

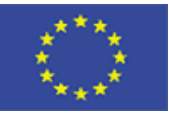

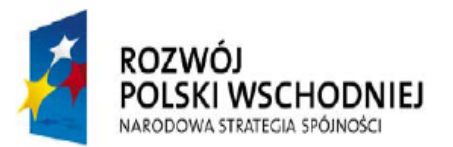

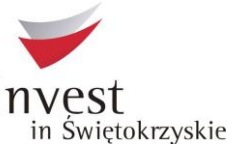

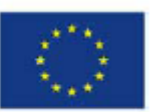

- 4. Wykonawca przekaże Zamawiającemu kod źródłowy Aplikacji i CMS oraz wszystkie pliki źródłowe Aplikacji, które zostaną wykorzystane do wykonania i wdrożenia przedmiotu umowy (np.: projektu graficznego Aplikacji, animacji wykonanych w technologii Adobe Flash, itp.). Kod źródłowy Aplikacji nie może być w żadnej sposób zakodowany. Kody źródłowe zostaną przekazane Zamawiającemu na elektronicznym nośniku danych.
- 5. Wykonawca dostarczy Zamawiającemu czcionki, które wykorzystał przy tworzeniu Aplikacji.
- 6. Wraz z przekazaniem kodów i plików źródłowych Wykonawca przenosi na Zamawiającego własność nośnika danych, na którym zostały one utrwalone.
- 7. Przekazanie kodów i plików źródłowych oraz przejście na Zamawiającego własności nośnika nastąpi z dniem obustronnego podpisania protokołu odbioru.

#### **VIII. Wydajność i dostępność Aplikacji**

Serwisy muszą być dostępne dla Użytkowników 24 godziny na dobę przez 7 dni w tygodniu, nie wliczając ewentualnych przerw na okna serwisowe (przerwy planowane w działaniu Aplikacji).

#### **IX. Szkolenia**

Wykonawca zobowiązany jest do jednodniowego (ośmiogodzinnego) szkolenia dla dwóch administratorów w posługiwaniu się Aplikacją i CMS oraz jego powtórzenia na prośbę Zamawiającego w terminie do 30 dni po zakończeniu poprzedniego.

#### **X. Tłumaczenie na języki obce**

Wykonawca podejmie się tłumaczenia treści struktury strony głównej oraz treści zamieszczonej w zakładce "Województwo Świętokrzyskie", na język angielski, niemiecki i rosyjski. Liczba znaków przygotowanej do tłumaczenia treści to min. 20 000 (wraz ze spacjami), nie mniej niż 6 pełnych stron tekstu tłumaczenia (po dwie na każdy język) i nie mniej niż 1000 słów na każde z tłumaczeń.

Tłumaczenie na języki zostanie wykonane na podstawie treści dostarczonych przez Zamawiającego. Tłumaczenie strony wykonane ma być w specjalistycznym biurze tłumaczeń przesz tłumacza przysięgłego.

#### **XI.Postanowienia ogólne**

Zamawiającym jest Województwo Świętokrzyskie, Al. IX Wieków Kielc 3, 25 – 516 Kielce, NIP: 959-150-61-20. Osobą wyznaczoną do kontaktów roboczych jest Piotr Gołacki, **tel. (41) 365-81-82, e-mail: [piotr.golacki@sejmik.kielce.pl](mailto:piotr.golacki@sejmik.kielce.pl)**

Wykonawca zobowiązuje się do dnia 6 grudnia 2013 roku dostarczyć Zamawiającemu wstępną wersję przedmiotu zamówienia celem akceptacji. Ostatecznie opracowany przedmiot zamówienia Wykonawca musi dostarczyć wraz z fakturą w terminie 30 dni od dnia zawarcia umowy.

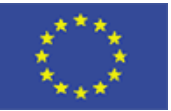